# **Třípolohová regulace se zpětnou vazbou Regulátor:**

**Ht40B – xS – RRR – 000 Ht40B – xP – RRR – 000** 

Třípolohový regulátor se zpětnou vazbou je určen pro ovládání ventilů. Ventil je ovládán pomocí dvou výstupů … výstup 1 je určen pro otvírání a výstup 2 pro zavírání. Pomocí druhého vstupu regulátor snímá aktuální polohu ventilu. Zpětná vazba může být odporová (potenciometr) nebo procesová (0 až 20mA, 4 až 20mA, 0 až 10V, …).

# Příklad zapojení regulačního obvodu

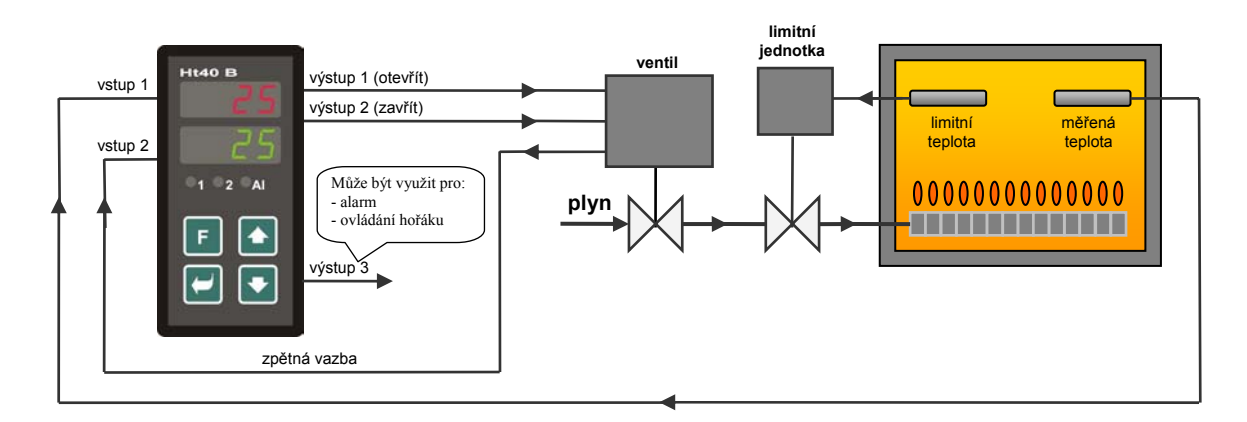

# Popis činnosti regulátoru

- Regulátor využívá PID regulaci.
- Výstup č. 1 ventil otevírá. Pokud je žádaný výkon 100% a ventil je zcela otevřen, jsou oba výstupy vypnuty.
- Výstup č. 2 ventil zavírá. Pokud je žádaný výkon 0% a ventil je zcela uzavřen, jsou oba výstupy vypnuty.
- Hystereze výstupu, parametr **hYSV**, nastavuje necitlivost výstupu na změnu žádaného výkonu. Čím větší je tento parametr nastaven, tím méně často je ventil ovládán.
- Při nastavení třípolohové regulace se zpětnou vazbou je upraveno nastavení parametru **dE<sub>rt</sub>** na hodnotu min. 25,0.

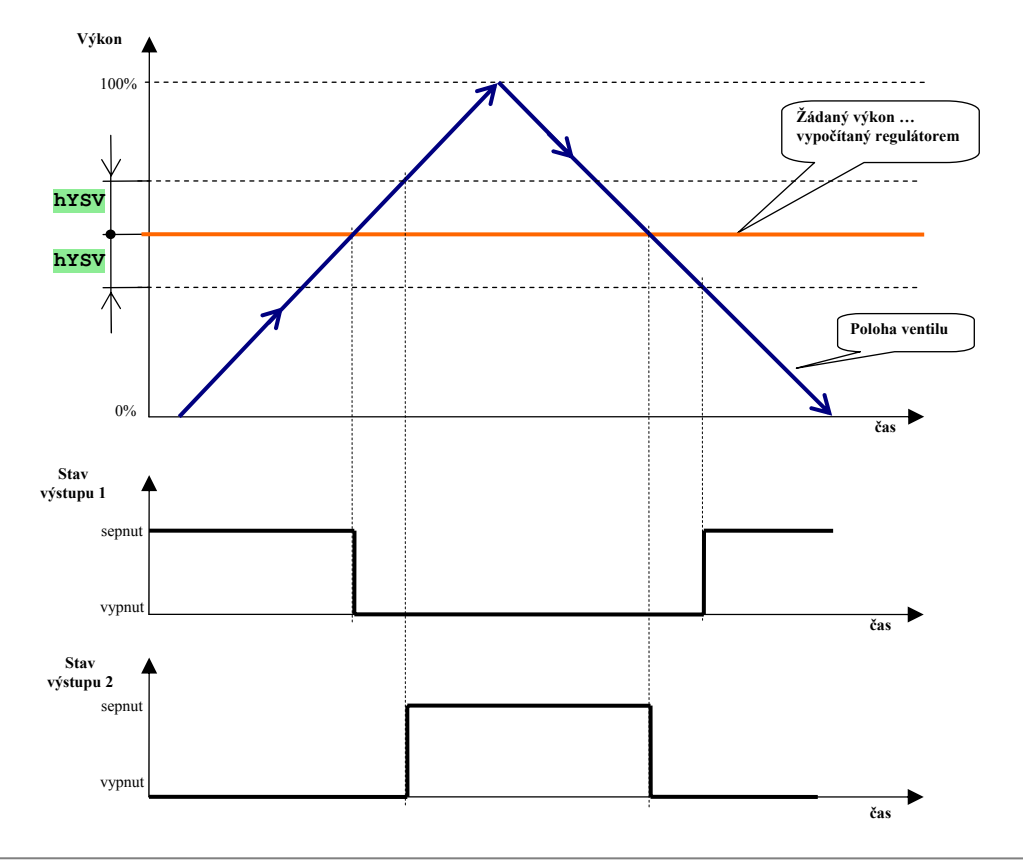

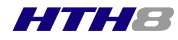

## **1. Nastavte třípolohovou regulaci se zpětnou vazbou.**

V *konfigurační úrovni*, menu **out1**, nastavte parametr **ot1** = **ht3b** … třípolohová regulace se zpětnou vazbou. V tomtéž menu nastavte požadovanou hysterezi výstupu, parametr **hYSV**.

#### **Nastavte ventil (s odporovou zpětnou vazbou) 2.**

Spočívá v nastavení spodní meze (odpovídající 0% výkonu) a horní meze (odpovídající 100% výkonu).

### **Nastavení odporu ventilu**

• Pokud znáte hodnoty odporu v obou krajních polohách, lze je nastavit přímo do parametrů **rL2** a **rh2** , které najdete v *konfigurační úrovni*, menu **InP2**.

### **Odměření odporu přímo v zapojení**

Hodnoty odporů odpovídající spodní a horní poloze ventilu můžete odměřit dle následujícího postupu:

- Vstupte do *konfigurační úrovně*, menu **InP2**.
- Parametr **SEn2** = **SLId**, parametry **rL 2** a **rh 2** přeskočte.
- Zvolte parametr **LrnL** (odečtení spodní polohy ventilu), nastavte na horním displeji **YES** a potvrďte klávesou .
- Pomocí šipek nastavte polohu ventilu pro minimální výkon, na horním displeji je zobrazován aktuální odpor potenciometru.
- Potvrďte klávesou  $\leftarrow$ , změřená hodnota odporu je zapsána.
- Na spodním displeji je parametr **Lrnh** (odečtení horní polohy ventilu), nastavte na horním displeji **YES** a potvrďte klávesou .
- Pomocí šipek nastavte polohu ventilu pro maximální výkon, na horním displeji je zobrazován aktuální odpor potenciometru.
- Potvrďte klávesou  $\Box$ , změřená hodnota odporu je zapsána.

Tím je nastavení mezí ventilu dokončeno.

### **Nastavte ventil (s procesovou zpětnou vazbou)**

Spočívá v nastavení 2. vstupu tak, aby zobrazoval procesový signál v rozsahu 0 až 100.

- Vstupte do *konfigurační úrovně*, menu **InP2**.
- **In2** = **bACK** … zpětná vazba snímání polohy ventilu,
- **SEn2** … nastavte typ vstupu (zpětné vazby),
- $dEC2 = 0$  ... pozice desetinné tečky,
- $rL$  2 = 0 ... spodní rozsah signálu,
- $\mathbf{rh}$  **2** = 100 ... horní rozsah signálu.

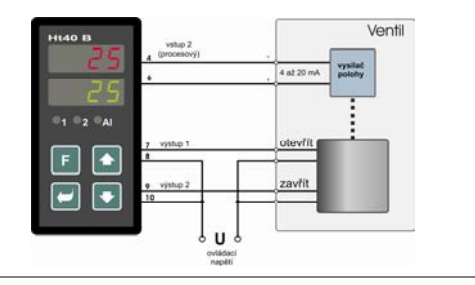

### **3. Nastavte PID regulátor**

Nastavte požadované regulační parametry (PID parametry, omezení výkonu, …).

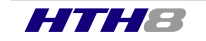

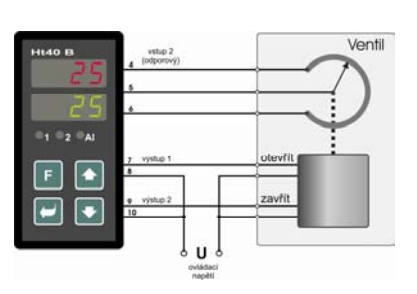